# Statistics for the worst and performing breakdown groups across Facebook ads

Rick Pack

#### 2018-02-02

The fbadGstats function aggregates across all of the Facebook (FB) ads performance data one provides from FB Ads Manager and indicates the best and worst performers per subgroup / breakdown group. Disclaimer: This function and the entire FBadstats package are not supported or endorsed by Facebook, Inc. Only the user is responsible for its use.

# How to use fbadGstats

We will first use the included example\_PerfClk\_AgeGender CSV file that represents exported data from ads dedicated to acquiring "Leads" (email addresses for potential customers AKA "an email funnel").

The "PerfClk" in the name indicates that the "Performance and Clicks" view was used in Ads Manager at the time of the export, which is the best view to first try - others may fail. I will add to the error messages over time so one better understands why a view failed, and a view may succeed as the function evolves. The "AgeGender" in the filename expresses that the selected breakdown was a combination of age and gender.

#### Show only the table output (not a graph and its complementing table):

Setting the tblout parameter to BOTH causes the best and worst performers to appear in the table Note: The filerd parameter, if used, must have the full path to a CSV file with slashes, not backslashes (e.g., filerd = 'c:/users/Users/RickPack/Documents/R/LeadData.csv'). Example files included with the FBadstats package are exceptions.

```
## load the package
library(FBadstats)
## now call the function and provide parameters as desired
fbadGstats(filerd = "example_PerfClk_AgeGender.csv", grphout = "NO", tblout = "BOTH")
## [1] "-------------------------------------------------------------"
## [1] "WORST: RESULTS in example_PerfClk_AgeGender.csv"
## AGE_GENDER rnkevt sumevt costevt sumspent
## 1 25-34:female 6 71 1.5 103.02
## 2 35-44:female 6 108 1.5 164.20
## 2 35-44:female <br>## 3 45-54:female 6 41 1.5 62.28
## 4 55-64:female 5 34 1.2 40.84
## 5 35-44:unknown 4 1 0.9 0.91
## 6 18-24:female 3 10 0.8 8.42
## 7 25-34:male 2 2 0.7 1.49
## 8 35-44:male 1 11 0.2 2.34
## [1] "BEST: RESULTS in example_PerfClk_AgeGender.csv"
## AGE_GENDER rnkevt sumevt costevt sumspent
## 1 35-44:male 1 11 0.2 2.34
## 2 25-34:male 2 2 0.7 1.49
## 3 18-24:female 3 10 0.8 8.42
## 4 35-44:unknown 4 1 0.9 0.91
## 5 55-64:female 5 34 1.2 40.84
## 6 25-34:female 6 71 1.5 103.02
## 7 35-44:female 6 108 1.5 164.20
## 8 45-54:female 6 41 1.5 62.28
## [1] "Number of groups in all of data: 14"
## [1] "Number of AGE_GENDER groups with at least one RESULTS and minimum spend of $0 = 8"
## [1] "Total amount spent: $384.38"
```
#### Show only the best breakdown groups in the table:

Note: fbadGstats graphs always show only the best breakdown groups.

fbadGstats(filerd = "example\_PerfClk\_AgeGender.csv", grphout = "YES", tblout = "BEST")

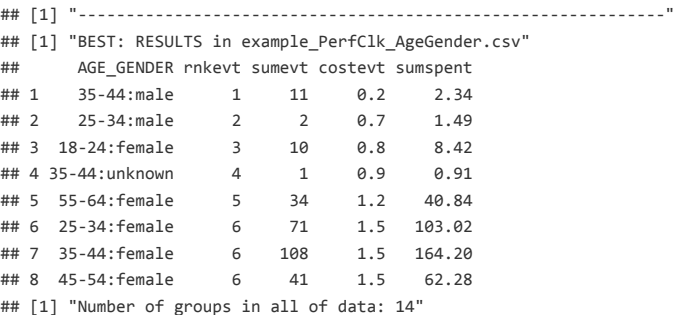

## [1] "Number of AGE GENDER groups with at least one RESULTS and minimum spend of  $$0 = 8"$ 

<sup>##</sup> [1] "Total amount spent: \$384.38"

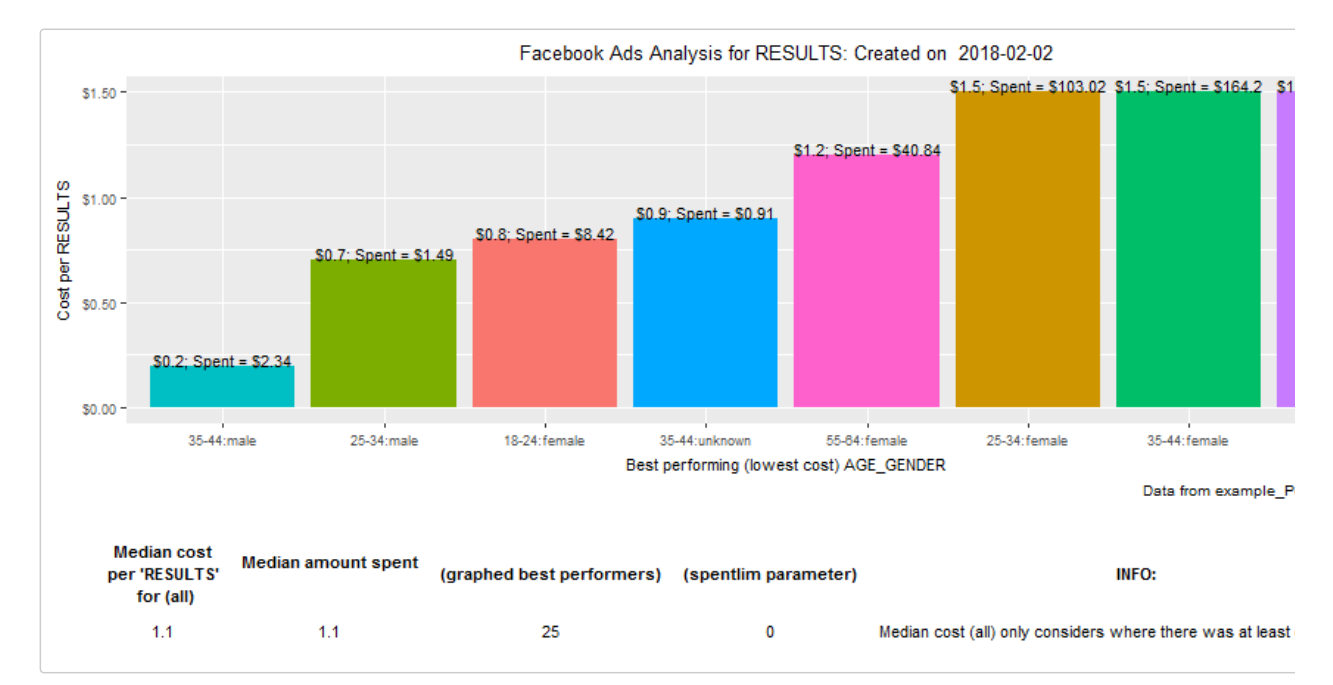

## Choose your own CSV file

[Windows-Only] Running the function without a filerd parameter will prompt you with a window in which you choose your CSV file. This would present such a window and use all of the default fbadGstats options to generate the output.

fbadGstats()

### Choose a folder

[Windows-Only] Running the function with choosedir set to "YES" prompts you with a window in which you can select a folder and run fbadgstats on every file in that directory / folder.

fbadGstats(choosedir = "YES")

# Parameter highlight: spentlim

I enjoy exploring DMAs (Designated Market Areas) as targets for advertising. Let's look at the worst performers.

fbadGstats(filerd = "example\_DMA.csv", grphout = "NO", tblout = "WORST")

```
## [1] "-------------------------------------------------------------"
## [1] "WORST: LINK CLICKS in example_DMA.csv"
## DMA.REGION rnkevt sumevt costevt sumspent
## 1 Miami-Ft. Lauderdale 63 1 5.4 5.38
## 2 Cleveland-Akron (Canton) 62 1 4.1 4.06
```
#### 2/16/2018 Statistics for the worst and performing breakdown groups across Facebook ads

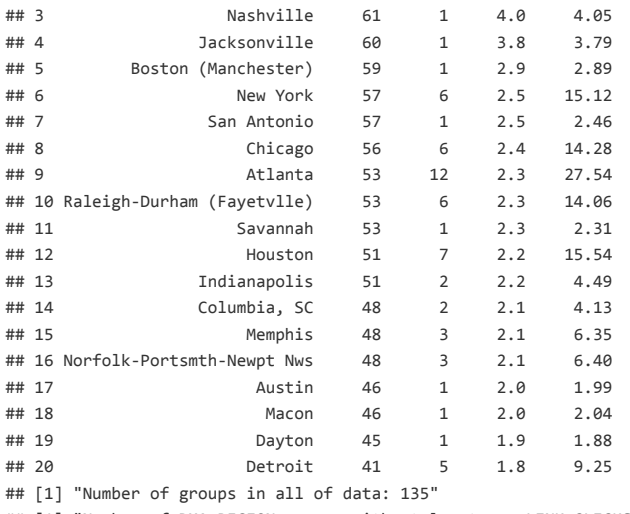

## [1] "Number of DMA REGION groups with at least one LINK CLICKS and minimum spend of \$0 = 63"

## [1] "Total amount spent: \$320.47"

Look at all the regions with small amounts spent on them like #19 Dayton (\$1.88). Perhaps not enough money has been spent in those regions, at least yet, to make their exclusion worthwhile.

We can use the spentlim parameter to specify a minimum amount spent and therefore capture the DMAs that are proportionally more wasteful. By setting the minimum spent to \$5, DMAs including Dayton no longer appear and New York rises to the second worst slot.

fbadGstats(filerd = "example\_DMA.csv", grphout = "NO", tblout = "WORST", spentlim = 5)

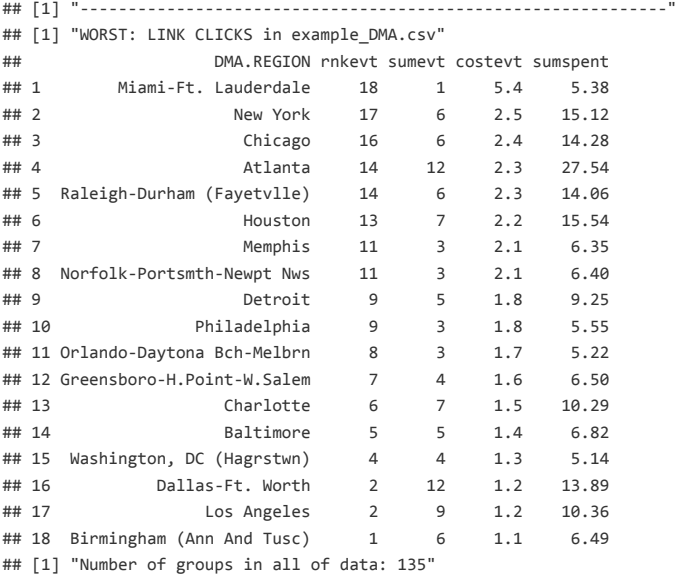

## [1] "Number of DMA REGION groups with at least one LINK CLICKS and minimum spend of \$5 = 18"

## [1] "Total amount spent: \$320.47"

# Parameter highlight: prtrow, minevent, sumvar

Finally, the 15 worst with respect to WEBSITE.REGISTRATIONS.COMPLETED using the sumvar parameter. Notice that the entire column entry does not need to be typed for this case-insensitive parameter. "Regist" was sufficient. No limit on the amount spent (i.e., no minspent paramter in function call) but at least two WEBSITE.REGISTRATIONS.COMPLETED must have occurred:

fbadGstats(filerd = "example\_DMA.csv", grphout = "NO", tblout = "WORST", sumvar = "Regist", prtrow = 15, minevent = 2)

## [1] "-------------------------------------------------------------" ## [1] "WORST: WEBSITE REGISTRATIONS COMPLETED in example\_DMA.csv" ## DMA.REGION rnkevt sumevt costevt sumspent ## 1 Chicago 21 6 2.4 14.28

# 2/16/2018 Statistics for the worst and performing breakdown groups across Facebook ads

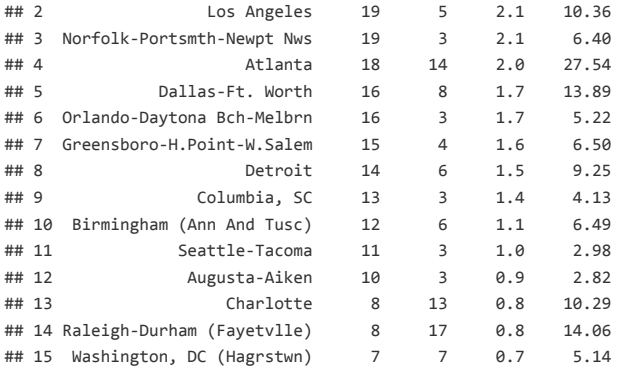

## [1] "Number of groups in all of data: 135"

## [1] "Number of DMA REGION groups with at least one WEBSITE REGISTRATIONS COMPLETED and minimum spend of \$0 = 21"

## [1] "Total amount spent: \$320.47"